$\sim 1$ 

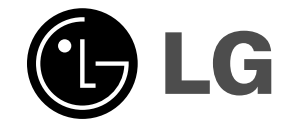

 $\curvearrowleft$ t

 $\bm{V}_\odot$ 

# **DVD PREHRÁVAČ**

**Príručka pre užívateľa**

**MODEL: HT702TN**

**HT702TN-D0 SH72TN-F, SH72TN-C, SH72TN-S, SH72TN-W**

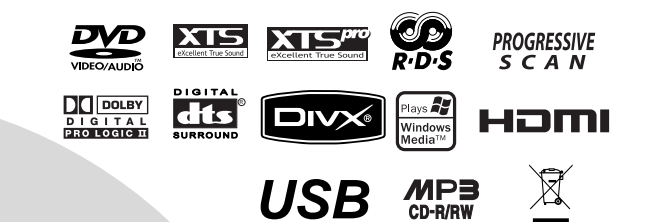

**Pred pripájaním, prevádzkovaním alebo nastavovaním tohto výrobku si pozorne a úplne prečítajte tento návod.**

 $\mathbb{R}^n$ 

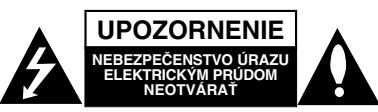

**VÝSTAHA:** Z DOVODU ZNÍŽENIA NEBEZPEČENSTVA URAZU<br>ELEKTRICKÝM PRÚDOM NEOTVÁRAJTE KRYT (ALEBO<br>ZADNÝ PANEL) VO VNÚTRI SA NENACHÁDZAJÚ ŽIADNE<br>UŽÍVATEĽOM OPRAVITEĽNÉ ČASTI OPRAVY ZVERTE DO RÚK KVALIFIKOVANÉHO SERVISNÉHO PERSONÁLU

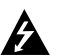

Tento blesk s nadol smerujúcou šípkou v rovnostrannom trojuholníku je určený na upozornenie užívateľa o prítomnosti nebezpečného neizolovaného vysokého napätia vo vnútri skrinky zariadenia, ktoré môže byť dostatočne silné pre osoby na spôsobenie úrazu elektrickým prúdom.

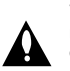

Výkričník v rovnostrannom trojuholníku je určený na upozornenie používateľa o prítomnosti dôležitých prevádzkových a údržbových (servisných) pokynov v literatúre sprevádzajúcej tento výrobok.

**UPOZORNENIE:** Z DÔVODU ZNÍŽENIA NEBEZPEČENSTVA POŽIARU ALEBO ÚRAZU ELEKTRICKÝM PRÚDOM NEVYSTAVUJTE TENTO VÝROBOK DAŽĎU ALEBO VLHKOSTI.

**UPOZORNENIE:** Tento výrobok neumiestňujte do obmedzených priestorov, napr. knižnice a podobne.

**UPOZORNENIE:** Neblokujte žiadne ventilačné otvory. Inštalujte podľa pokynov výrobcu.

Medzery a otvory na kryte slúžia na vetranie, na zabezpečenie spoľahlivej činnosti prístroja a na ochranu pred prehriatím.

.<br>Tieto otvory nesmú byť nikdy zablokované tým, že prístroj umiestnite na posteľ, pohovku, koberec alebo iný podobný povrch. Tento prístroj sa nesmie uložiť do uzatvoreného priestoru, ako je knižnica alebo regál, ak tam nie je zabezpečené dostatočné prúdenie vzduchu, alebo ak to neumožňujú pokyny výrobcu.

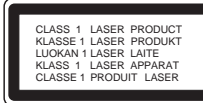

#### **UPOZORNENIE:**

Tento výrobok používa laserový systém.

Aby ste zaistili správne používanie výrobku, prosím, prečítajte si pozorne návod na obsluhu a ponechajte si ho po ruke. V prípade, že produkt vyžaduje údržbu, obráťte sa na autorizované servisné stredisko.

Používanie ovládačov, nastavovania alebo výkon postupov iných ako sú tu uvedené, môže mať za následok nebezpečné vystavenie sa ožiareniu. Aby ste predišli priamemu vystaveniu sa laserovému lúču, nepokúšajte sa otvárať vnútro. Pri otvorení je zrejmé laserové ožiarenie. NEPOZERAJTE SA DO LÚČA.

**UPOZORNENIE :** Prístroj sa nesmie vystavovať vode (kvapkajúcej alebo striekajúcej) a na prístroj sa nesmú dávať predmety obsahujúce tekutiny, ako napr. vázy.

## **UPOZORNENIE týkajúce sa napájacieho kábla**

**Pre väčšinu zariadení sa odporúča, aby boli umiestnené vo vyhradenom okruhu.** Je to obvod s jedným výstupom, ktorý zásobuje

elektrickou energiou iba to jedno zariadenie a nemá prídavné výstupy alebo prídavné obvody. Pre istotu si pozrite stranu Technické podmienky.

Elektrické zásuvky nepreťažujte. Preťažené, uvoľnené alebo poškodené elektrické zásuvky, predlžovacie káble, rozstrapkané napájacie káble, poškodená alebo popraskaná izolácia drôtov sú nebezpečné. Ktorákoľvek z týchto situácií môže spôsobiť zásah elektrickým prúdom alebo požiar. Pravidelne kontrolujte napájací kábel vášho zariadenia a pokiaľ sa objaví poškodenie alebo opotrebovanie, zariadenie odpojte, prestaňte ho používať a v autorizovanom servise nechajte vymeniť kábel správnou náhradnou časťou.

Napájací kábel chráňte pred fyzickým alebo mechanickým poškodením, nekrúťte ho, nestláčajte, nezatvárajte do dverí, ani naň nestúpajte. Mimoriadnu pozornosť venujte zástrčkám, elektrickým zásuvkám a miestu, odkiaľ kábel vychádza zo zariadenia.

Pri odpájaní od napájania vytiahnite elektrickú zástrčku. Keď prístroj inštalujete, zabezpečte, aby bola zástrčka ľahko dostupná.

#### **Likvidácia vášho starého prístroja**

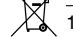

- 1. Keď sa na produkte nachádza tento symbol prečiarknutej smetnej nádoby s kolieskami, znamená to, že daný produkt vyhovuje európskej Smernici č. 2002/96/EC.
- 2. Všetky elektrické a elektronické produkty by mali byť zlikvidované oddelene od komunálneho odpadu prostredníctvom na to určených zberných zariadení, ktoré boli ustanovené vládou alebo orgánmi miestnej správy.
- 3. Správnou likvidáciou starých zariadení pomôžete predchádzať potenciálnym .<br>negatívnym následkom pre prostredie a ľudské zdravie.
- 4. Podrobnejšie informácie o likvidácii starých zariadení nájdete na miestnom úrade, v službe na likvidáciu odpadu alebo u predajcu, kde ste tento produkt zakúpili.

**Tento výrobok je vyrobený v súlade so Smernicou o elektromagnetickej kompatibilite 89/336/EEC, 93/68/EEC a 2006/95/EC.**

## **Úvod**

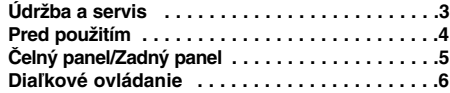

### **Inštalácia a nastavenie**

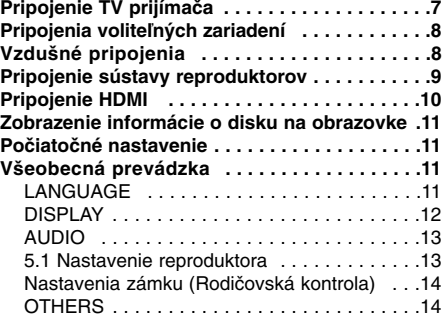

## **OBSLUHA**

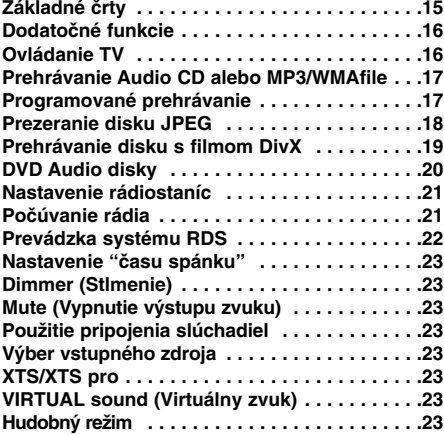

#### **UDAJE**

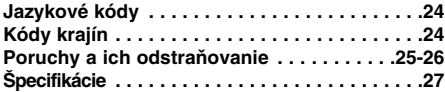

# **Údržba a servis**

Pred tým, ako zavoláte servisného technika, si prezrite nasledovné informácie.

## **Manipulácia s jednotkou**

#### **Preprava jednotky**

Pôvodné ochranné balenie a baliaci materiál starostlivo uschovajte. Pre maximálnu ochranu jednotky ju treba zabaliť naspäť do pôvodného obalu, v ktorom ste ju dostali od výrobcu.

#### **Udržiavanie čistého povrchu**

- V blízkosti jednotky nepoužívajte prchavé tekutiny ako napríklad insekticídne rozprašovače.
- Nenechávajte gumené alebo plastové výrobky v dlhšom kontakte s jednotou počas dlhšieho obdobia. Tieto výrobky zanechajú na povrchu stopy.

#### **Čistenie jednotky**

Na čistenie prehrávača používajte mäkkú a suchú handru. Ak je povrch veľmi znečistený, použite mäkkú handru jemne navlhčenú slabým čistiacim prostriedkom.

Nepoužívajte silné rozpúšťadlá ako napríklad alkohol, benzín alebo riedidlo, tieto látky môžu poškodiť povrch jednotky.

#### **Údržba jednotky**

DVD/CD prehrávača je presné zariadenie vyrobené na báze najnovšej technológie. Ak je optická snímacia šošovka alebo disková mechanika znečistená alebo opotrebovaná, kvalita obrazu sa môže znížiť.

Odporúčame preto pravidelne kontrolovať a udržiavať zariadenie po každých 1 ,000 hodinách prevádzky.

Podrobnosti o údržbe vám poskytne autorizované servisné centrum.

nxt of New Transducers Limited

# **Úvod**

## **Pred použitím**

Za účelom správneho používania tohto výrobku si láskavo starostlivo prečítajte túto príručku a odložte si ju pre budúce potreby.

Príručka obsahuje informácie o prevádzke a údržbe DVD/CD prehrávača. Ak si jednotka vyžaduje servisný zásah, kontaktujte autorizované servisné centrum.

#### **O zobrazení symbolu**

Na obrazovke televízneho prijímača sa môže počas prevádzky zariadenia zobraziť symbol " + ", ktorý znamená, že funkcia popísaná v príručke nie je pre uvedený DVD video disk prístupná.

#### **Symboly použité v tejto príručke**

#### **Poznámka:**

Obsahuje zvláštne komentáre a prevádzkové funkcie.

#### **Rada:**

Obsahuje rady a návrhy na uľahčenie prevádzkových pokynov.

Časť, ktorej názov obsahuje jeden z nasledujúcich symbolov, platí len pre disk, ktorý označuje príslušný symbol.

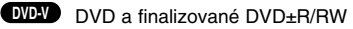

DVD Audio disky **DVD-A**

**VGD** Video [obrazové] CD disky

Audio [zvukové] CD disky **CD**

- MP3 disky **MP3**
- WMA disky **WMA**
- JPEG disky **JPEG**

DivX DivX disky

Vyrobené v licencii Dolby LAboratories. "Dolby", "Pro Logic" a symbol DD sú obchodné značky Dolby LAboratories. Dôverné nepublikované práce. Autorské práva 1992-1997 Dolby Laboratories. Všetky práva vyhradené.

Vyrobené v licencii spol. Digital Theater Systems, Inc. Patenty USA č. 5,451,942; 5,956,674; 5,974,380; 5,978,762; 6,226,616; 6,487,535 a iné patenty USA a celosvetové, vydané aj očakávané. "DTS" a "DTS Digital Surround" sú registrované ochranné známky spoločnosti Digital Theater Systems, Inc. Copyright 1996, 2003 Digital Theater Systems, Inc. Všetky práva vyhradené."

#### **Druhy prehrávateľných diskov**

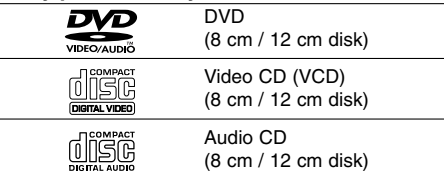

Okrem toho je táto jednotka schopná prehrávať DivX súbory, DVD-R, DVD+R, DVD-RW, DVD+RW, SVCD a CD-R / CD-RW disky obsahujúce zvukové nahrávky, MP3 súbory, WMA a/alebo JPEG súbory.

#### **Poznámky:**

- V závislosti od stavu nahrávacieho zariadenia alebo samotného CD-R/RW (alebo DVD-R, DVD+R, DVD-RW, DVD+RW) disku, niektoré CD-R/RW (alebo DVD-R, DVD+R, DVD-RW, DVD+RW) disky nie je možné prehrávať na tejto iednotke.
- Na žiadnu stranu disku (stranu pre nahrávku alebo stranu pre označenie) nelepte žiadne nálepky alebo označenia.
- Nepoužívaite CD nepravidelných tvarov (napr. CD v tvare srdca alebo osemuholníkov). Používanie týchto CD môže spôsobiť poškodenie zariadeni

#### **Regionálny kód**

Regionálny kód pre tento prístroj je vytlačený na jeho zadnej strane. Tento prístroj dokáže prehrávať len DVD disky s takým istým označením ako je uvedené na zadnej strane prístroja alebo disky označené "ALL".

#### **Poznámky o regionálnych kódoch**

- Väčšina DVD diskov je na obale viditeľne označená symbolom zemegule obsahujúceho jedno alebo viacero čísel. Toto číslo sa musí zhodovať s číslom regionálneho kódu vášho DVD/CDprehrávača. V opačnom prípade prehrávač nebude schopný DVD prehrávať.
- Ak sa pokúsite prehrávať DVD s iným regionálnym kódom ako váš prehrávač, na obrazovke televízneho prijímača sa zobrazí správa "Check Regional Code [Skontrolujte regionálny kód]".

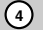

# **Čelný panel/Zadný panel**

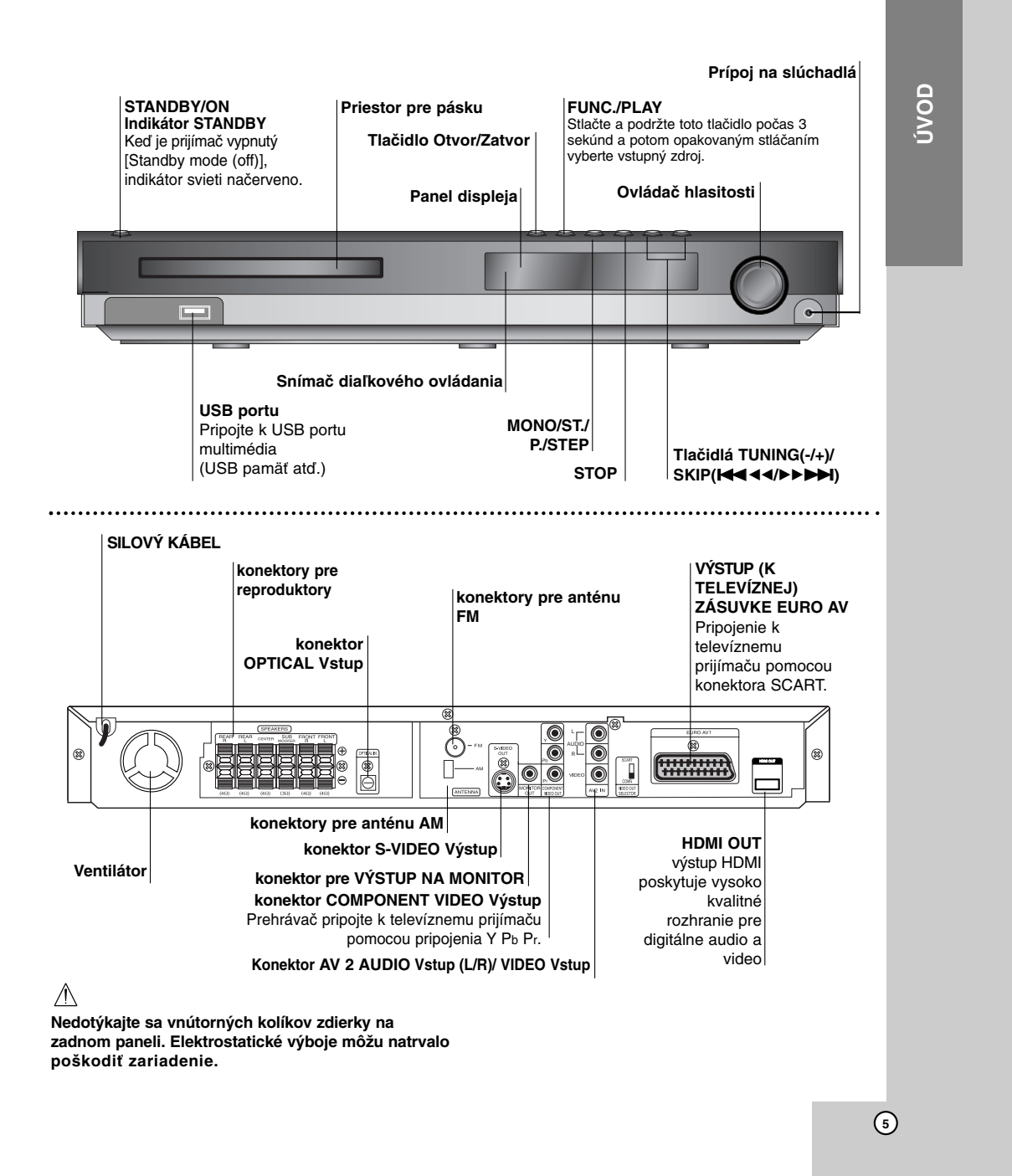

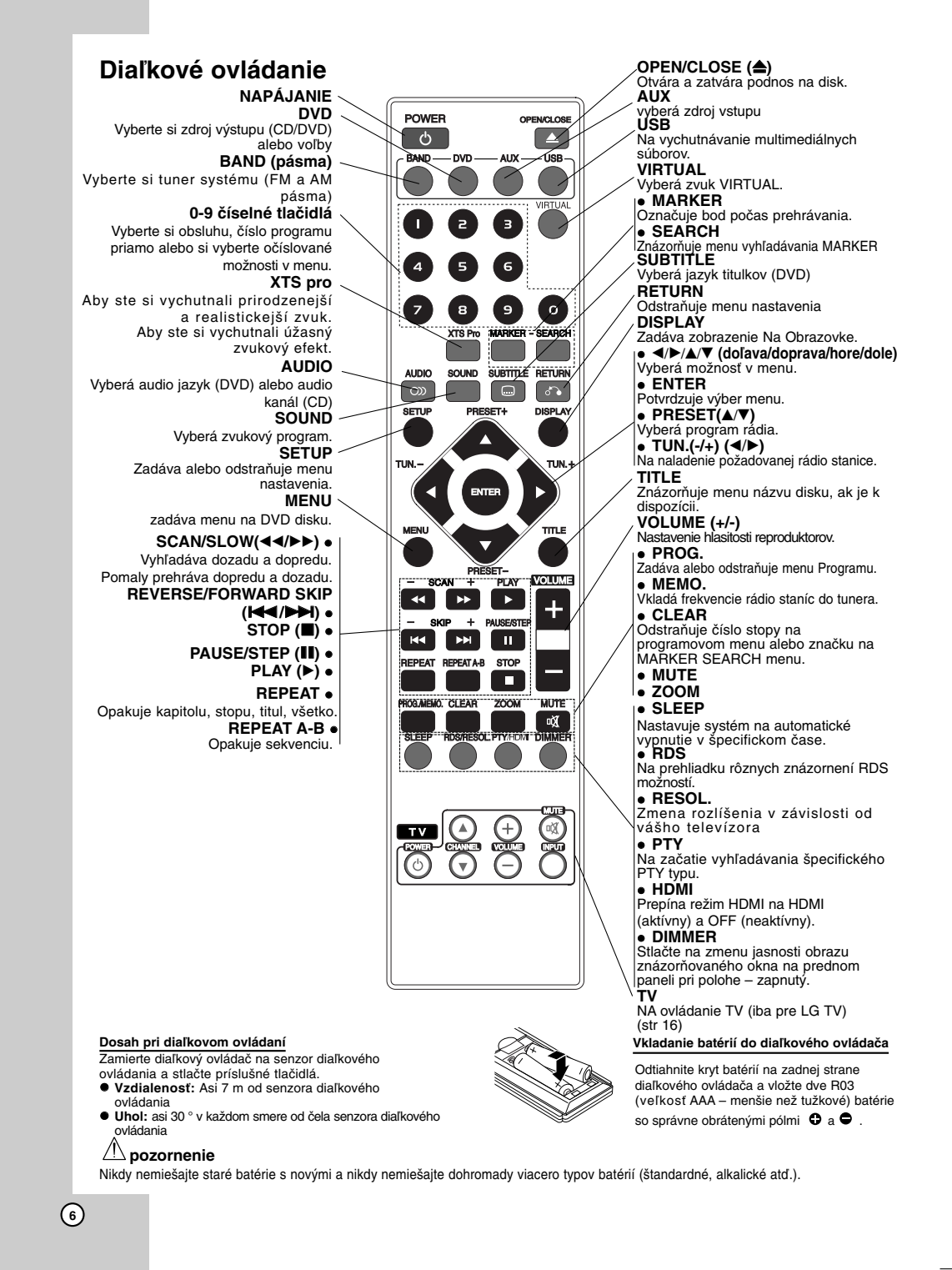

# **Inštalácia a nastavenie**

# **Pripojenie TV prijímača**

Vytvorte jedno z nasledujúcich pripojení v závislosti od možností vášho zariadenia.

#### **Tipy:**

- V závislosti od vášho TV prijímača a ostatných zariadení, ktoré chcete pripojiť, jestvuje viacero spôsobov, ako prehrávač môžete pripojiť. Použite jeden z opisov uvedených nižšie.
- Obráťte sa na príručky k vášmu TV prijímaču, videorekordéru, stereo sústave alebo iných zariadení podľa potreby tak, aby ste dosiahli čo najlepšie prepojenie

#### **Upozornenie:**

- Uistite sa, že DVD/CD prehrávača je spojený priamo s TV. Zvoľte správny vstup AV na vašom TV prijímači.
- Nepripájajte DVD/CD prehrávača k TV cez videorekordér. Obraz z DVD by mohol byť nepriaznivo ovplyvnený systémom na ochranu proti kopírovaniu.

**Rear of TV Zadný panel TV prijímača**

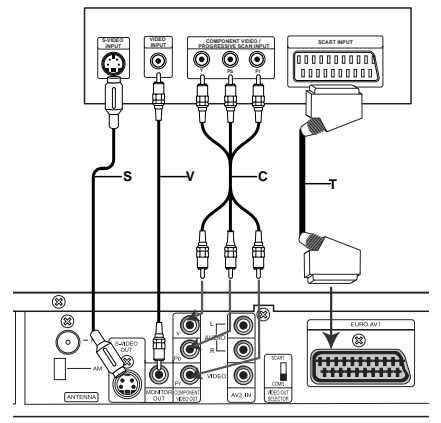

**Rear of DVD/CD Receiver Zadný panel DVD/CD prehrávača** 

#### **Pripojenie S-Video**

Spojte zdierku pre výstup S-VIDEO na DVD/CD prehrávača so zdierkou pre vstup S-Video na TV prijímači dodaným voliteľným káblom pre S-video **(S)**.

## **Pripojenie video**

Spojte zdierku pre výstup MONITOR OUT na DVD/CD prehrávača so zdierkou pre vstup video na TV prijímači dodaným káblom pre video **(V)**.

#### **Pripojenie pomocou zložkového obrazu**

Výstup COMPONENT VIDEO OUT na DVD/CD prehrávača pripojte do príslušného vstupu na televíznom prijímači pomocou kábla Y Pb Pr **(C)**.

#### **Pripojenie SCART**

Pomocou kábla Scart **(T)** pripojte konektor scart OUTPUT (TO TV) EURO AV [VÝSTUP (K TELEVÍZNEJ) ZÁSUVKE EURO AV] DVD/CD prehrávača do príslušného konektora na televíznom prijímači.

- Ak váš televízor podporuje vysoké rozlíšenie alebo príjem digitálneho televízneho signálu, môžete
	- využiť výstup progressive scan pre najvyššie možné rozlíšenie.
- Ak váš televízor neakceptuje vaše nastavenie rozlíšenia, na obrazovke sa zobrazí skreslený obraz. Prečítajte si prosím návod na použitie a potom nastavte rozlíšenie, ktoré váš televízor bude akceptovať.

## **Poznámky:**

- Pre pripojenia VIDEO OUT, S-VIDEO OUT a Component video musí byť režim HDMI nastavený do polohy OFF.
- Obraz zo scart vstupu nie je podporovaný.

# **Upozornenie:**

#### **Prepínač VIDEO VÝSTUPU**

pripojená k TV.

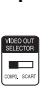

Keď je zariadenie vypnuté, zvoľte buď COM-PONENT VIDEO OUT (PROGRESSIVE SCAN) alebo SCART signál EURO AV TO TV zakonče- nia podľa toho, ako je jednotka

**Inštalácia a nastavenie** 

Inštalácia a nastavenie

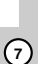

## **Pripojenia voliteľných zariadení**

- 1. Pripojte VCR do konektorov AV IN.
- 2. Pripojte USB port USB Memory (alebo MP3 prehrávač, atď.) do USB port na prednej časti zariadenia.
- 3. Pripojte optický výstup DVD prehrávača (alebo digitálne zariadenie atď.) ku konektoru OPTICAL IN.

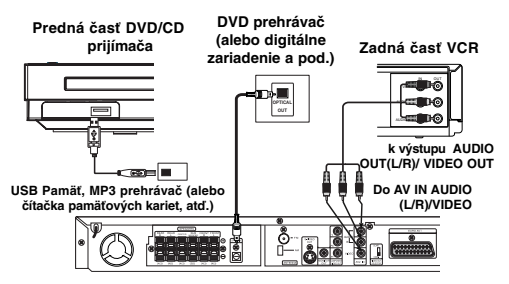

#### **Poznámka:**

Ak audio formát digitálneho výstupu nekorešponduje so schopnosťami vášho prijímača, prijímač bude mať skreslený zvuk alebo nebude mať vôbec žiaden zvuk.

#### **Ako odpojiť USB zariadenie od prehrávača**

- 1. Zvoľte iný funkčný režim alebo stlačte STOP (■) dvakrát v rade.
- 2. Odpojte USB zariadenie od prehrávača.

#### **Poznámky:**

**8**

- Neodpájajte USB zariadenie v prevádzke.
- Je možné prehrávať hudobné súbory (MP3/WMA), obrazové súbory (JPEG) a video súbory.
- Táto jednotka nevie používať USB HUB.
- Odporúčaná pamäťová karta Compact Flash Card (CFC), Micro Drive (MD), Smart Media Card (SMC), Memory Stick (MS), Secure Digital Card (SD), Multi Media Card (MMC), Memory Stick Pro (MS-Pro) - Kompatibilný s: FAT16, 32
- Používajte len odporúčané pamäťové karty.
- Zariadenia, ktoré vyžadujú inštaláciu doplnkové-ho programu, keď ste pripojili jednotku k počítaču, nie ú podporované.
- V prípade USB HDD sa uistite, či ste pripojili prídavný kábel napájania do USB HDD, aby správne fungovalo. je podporované primárne rozdelenie ovládača až do štyri. Ak existuje ďalšie rozdelenie, nie je podporované.
- Ak je ovládač USB zariadenia dva alebo viac, na obrzovke sa zobrazí priečinok ovládača. Ak sa chcete presunúť do predchádzajúceho menu po zvolení priečinka, stlačte RETURN.
- Digitálny fotoaparát a mobilný telefón nie sú podporované.

## **Vzdušné pripojenia**

- Pripojte dodané antény FM / AM pre počúvanie rádia.
- Pripojte slučkovú anténu AM do konektora AM ANTENNA.
- FM drôtovú anténu pripojte do konektora pre anténu FM.

#### **Poznámky:**

- Na prevenciu pred hlukom držte slučkovú anténu AM ďalej od prehrávača DVD/CD a iných komponentov.
- Uistite sa, že anténa FM je úplne rozvinutá.
- Po pripojení drôtovej antény FM ju držte čo najviac vodorovne.

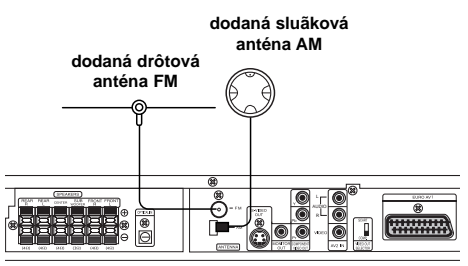

# **Pripojenie sústavy reproduktorov**

Pripojte reproduktory s použitím dodávaných šnúr k reproduktorom tak, aby súhlasili farby koncoviek a svoriek. Na získanie najlepšieho efektu "surround" nastavte parametre reproduktorov (vzdialenosť, hladina, atď.)

## **Poznámky :**

 $\frac{1}{\sqrt{2}}$ 

- Zabezpečte, aby farba šnúry reproduktoru súhlasila s príslušnou koncovkou na komponente: + k +, a – k –. Ak sú káble vymenené, potom bude zvuk skreslený a bude mu chýbať podklad.
- Ak použijete čelné reproduktory s nízkym maximom pre menovitý vstup, nastavte hlasitosť starostlivo tak, aby sa zabránilo nadmernému výstupu na reproduktoroch.

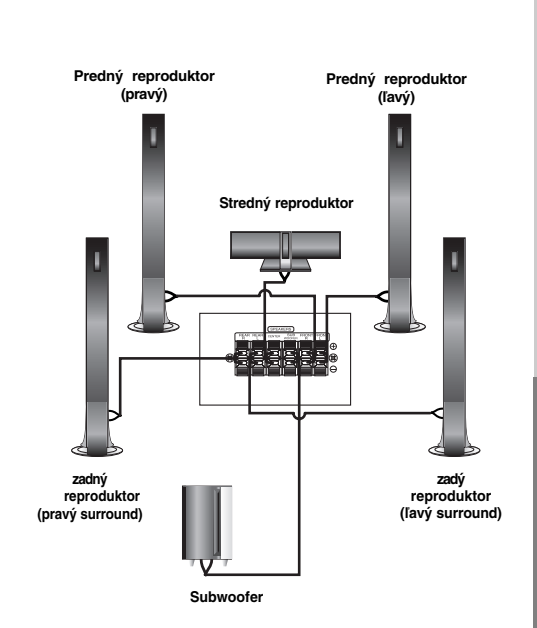

Inštalácia a nastavenie **Inštalácia a nastavenie** 

## **Pripojenie HDMI**

Ak máte HDMI televízor alebo monitor, môžete tento prehrávač pripojiť pomocou kábla HDMI.

- 1. Konektor HDMI OUT na prehrávači pripojte ku konektoru na HDMI kompatibilnom televízore alebo monitore (H).
- 2. Zdroj televízora nastavte na HDMI (Pomocou návodu na použitie televízora).
- 3. V režime zastavenia zvoľte režim HDMI stlačením tlačidla HDMI. Opakovane stláčajte tlačidlo RESOL. a vyberte rozlíšenie, ktoré chcete zmeniť.

## **Poznámky:**

- Šípka na konektore by mala byť kvôli správnemu pripojeniu s konektorom na prehrávači obrátená smerom dole.
- Ak HDMI kábel nie je pripojený, nefunguje ani tlačidlo HDMI.
- Ak sa na obrazovke vyskytnú čiary, alebo šumenie, skontrolujte prosím kábel HDMI. Nie všetky DVI

HDCP budú pracovať s

- zariadenia kompatibilné s
- týmto DVD/CD prehrávačom. Ak televízor nepodporuje HDCP, na obrazovke sa

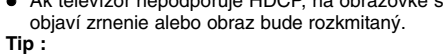

Keď používate pripojenie HDMI, môžete stláčaním tlačidla RESOLUTION na diaľkovom ovládači zmeniť RESOL. (480p (alebo 576p), 720p, 1080i) pre HDMI výstup.

#### **O HDMI**

HDMI (High Definition Multimedia Interface) podporuje video aj audio v jednom digitálnom pripojení pri jednoduchom kompletne digitálnom výstupe do televízora vybaveného HDMI alebo DVI. Pripojenie k televízoru HDMI si vyžaduje HDMI kábel, zatiaľ čo televízor vybavený DVI vyžaduje adaptér HDMI do DVI.

HDMI môže podporovať štandardné video, zvýraznený obraz alebo video s vysokým rozlíšením plus štandardný zvuk až po multi-kanálový zvuk surround,. Funkcia HDMI obsahuje nekomprimované digitálne video, šírku pásma do 5 gigabitov za sekundu, jeden konektor (namiesto niekoľkých káblov a konektorov): komunikáciu medzi zdrojom AV a zariadeniami AV, ako sú napríklad digitálne televízie. HDMI, logo HDMI a High-Definition Multimedia Interface sú ochrannými známkami alebo

registrovanými obchodnými značkami HDMI licencované LLC.

#### **Dôležitá poznámka**

Ak vypnete TV alebo odpojíte kábel HDMI počas prehrávania zariadenia, prehrávanie sa zastaví. - Musíte kliknúť na tlačidlo prehrávania, aby sa znovu

- spustilo prehrávanie.
- U niektorých TV, keď zmeníte TV režim, môže nastať vyššie uvedený prípa

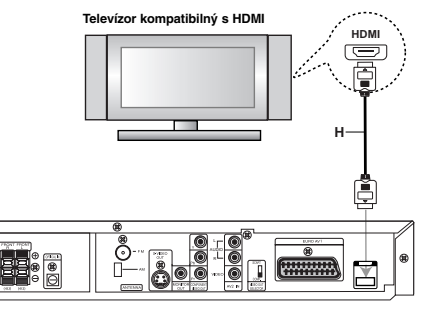

#### **Nastavenie rozlíšenia**

Rozlíšenie pre výstup COMPONENT VIDEO OUT môžete zmeniť stlačením tlačidla RESOLUTION na diaľkovom ovládaní. Dostupné nastavenia rozlíšenia sú uvedené nižšie.

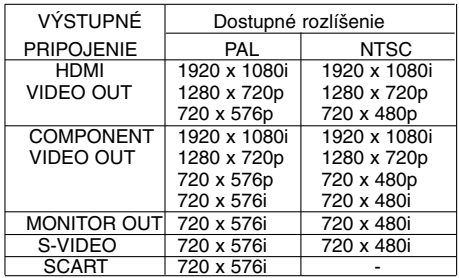

#### **Poznámky:**

- Ak sa na obrazovke neobjaví obraz s pripojením analógového videa, zmeňte rozlíšenie na 480i (alebo 576i).
- Pre rozlíšenie 720p a 1080i na video výstupe component môžete prehrávať iba disky, ktoré nie sú chránené pred kopírovaním. Ak je disk chránený pred kopírovaním, bude zobrazený v rozlíšení 576p(PAL) alebo 480p(NTSC).
- 1080i, 720p, 576p a 480p nefungujú s analógovými video pripojeniami (MONITOR OUT & S-VIDEO OUT).
- Komponentný výstup (Y/Pb/Pr) bude v režime RGB produkovať čierny obraz.
- Ak zmeníte nastavenie, zmení sa aj veľkosť zobrazovaného MENU (MP3/JPEG/DivX) na displeji.
- Ak Váš televízny prijímač nechce prijať Vami nastavené rozlíšenie, na obrazovke sa objaví abnormálny obraz. Prečítajte si prosím užívateľskú príručku k Vášmu TV prijímaču a potom nastavte také rozlíšenie, ktoré Váš TV prijímač môže akceptovať.

#### **VAROVANIE**

Zmena rozlíšenia, keď je rekordér pripojený cez HDMI konektor, môže spôsobiť poruchy. Tento problém vyriešite tak, že rekordér vypnete a potom znovu zapnete.

## **Zobrazenie informácie o disku na obrazovke**

Na obrazovke si môžete zobraziť rôzne informácie o disku.

- 1. Stlačením tlačidla DISPLAY zobrazíte rôzne informácie týkajúce sa prehrávania. Položky sa líšia v závislosti od typu disku alebo stave prehrávania.
- 2. Môžete použiť  $\blacktriangle$  /  $\blacktriangledown$  pre výber položky a stlačte  $\blacktriangleleft$  /  $\blacktriangleright$ . pre zmenu alebo výber nastavenia. Pre viac detailov o každej položke sa obráťte na strany v zátvorke.
	- Title: Aktuálny titul (alebo stopa) číslo / celkový počet titulov (alebo stôp)
	- Chapter: Aktuálna kapitola číslo / celkový počet kapitol
	- Time: Zostávajúci čas prehrávania
	- Audio: Zvolený jazyk (iba DVD VIDEO) alebo zvukový kanál
	- Subtitle: Zvolené titulky
	- Angle: Vybraný uhol / celkový počet uhlov
	- Sound: Zvolený režim zvuku

#### **Opomba:**

Ak nie je niekoľko sekúnd stlačené žiadne tlačidlo, displej na obrazovke zmizne.

## **Počiatočné nastavenie**

Pomocou Nastavovacieho menu môžete vykonať rôzne úpravy položiek ako napríklad obraz a zvuk. Okrem iného, môžete taktiež nastaviť jazyk titulok a samotného Nastavovacieho menu. Podrobné informácie o Nastavovacom menu nájdete na stranách 11 až 14.

#### **Zobrazenie a zatvorenie Menu:**

Menu sa zobrazí po stlačení tlačidla SETUP. Po druhom stlačení tlačidla SETUP sa vrátite do pôvodnej obrazovky.

# **Preskočenie na ďalšiu úroveň:**<br>Stlačte tlačidlo ▶ na diaľkovom ovládaní.

**Návrat na predchádzajúcu úroveň:**  Stlačte tlačidlo < na diaľkovom ovládaní.

#### **Všeobecná prevádzka**

1. Stlačte tlačidlo SETUP.

- Zobrazí sa Nastavovacie menu.
- 2. Pomocou tlačidiel ▲ / ▼ vyberte požadovanú položku a potom stlačením tlačidla ▶ sa posuňte do druhej úrovne. Obrazovka zobrazuje súčasné nastavenie vybranej položky ako aj alternatívne nastavenie (s).
- 3. Pomocou tlačidiel ▲ / ▼ vyberte druhú požadovanú položku a potom stlačením tlačidla ▶ sa posuňte<br>do tretej úrovne.
- 4. Pomocou tlačidiel ▲ / ▼ vyberte požadované nastavenie a potom stlačením tlačidla ENTER potvrďte vykonaný výber. Niektoré položky si vyžadujú viacero krokov.
- 5. Nastavovacie menu zatvoríte stlačením tlačidla SETUP alebo PLAY.

## **LANGUAGE**

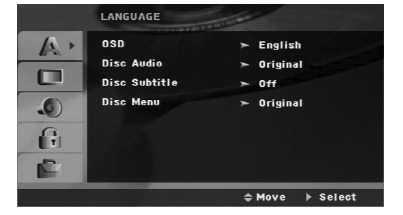

**OSD**

Výber jazyka pre Nastavovacie menu a displej zobrazovaný na obrazovke.

#### **Disc Audio / Subtitle / Menu**

Nastavenie jazyka pre zvukovú stopu (zvuk disku), titulky a menu disku.

**Original** : Vzťahuje sa na pôvodný jazyk, v ktorom bol disk nahraný.

**Iný jazyk:** Pri výbere iného jazyka stlačte numerické tlačidlá a vložte príslušné 4-číslie podľa kódovej tabuľky pre jazyky na str. 24 návodu. Ak vložíte nesprávny kód jazyka, stlačte CLEAR.

**Inštalácia a nastavenie**  Inštalácia a nastavenie

## **DISPLAY**

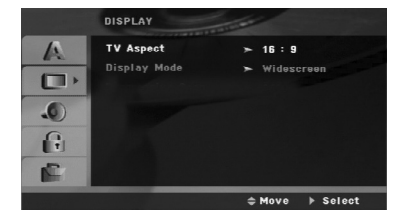

 $\overline{\phantom{a}}$ 

 $\mathbb{R}^n$ 

## **TV Aspect**

**4:3 –** Vyberte, ak je pripojený štandardný televízny prijímač s obrazovkou.

**16:9 Wide –** Vyberte, ak je pripojený televízny prijímač so širokouhlou obrazovkou 16:9

### **Display Mode**

Nastavenie režimu zobrazovania je účinné, len ak je vzhľad televíznej obrazovky nastavený na "4:3".

**Letterbox –** Zobrazenie širokého obrazu s pásmi na hornej a spodnej časti obrazovky.

**Panscan –** Automaticky zobrazí široký obraz na celej obrazovke a odstrihne časti, ktoré sa nezmestia.

## **AUDIO**

Každý DVD disk obsahuje rôzne voľby audio výstupu. Voľby AUDIO výstupu prehrávača nastavte v závislosti od audio systému, ktorý používate.

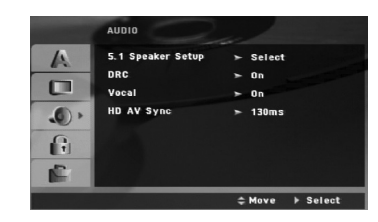

## **Ovládanie dynamického rozsahu (DRC)**

Pomocou DVD\*1 formátu môžete zvukovú stopu programu vďaka digitálnej zvukovej technológii počúvať v najpresnejšej a najrealistickejšej forme. Avšak dynamický rozsah zvukového výstupu môžete znížiť (rozdiel medzi zvukmi s najsilnejšou a najslabšou intenzitou). V tomto prípade môžete počúvať film pri nižšej hlasitosti bez straty jasnosti zvuku. Za týmto účelom nastavte DRC do polohy On (Zapnuté).

\*1: len Dolby Digital

#### **Vokály**

Počas prehrávania viackanálového karaoke DVD nastavte Vokály do polohy On (Zapnuté). Karaoke kanály na disku sa zmiešajú s bežným stereo zvukom.

#### **HD AV Sync**

Keď používate Digitálnu TV.

Niekedy sa AV signál nemôže vysielať simultánne kvôli neskoršiemu prenosu video signálu v porovnaní s audio signálom.

Pretože chvíľu trvá skonvertovať analógový video signál na digitálny v Digitálnej TV.

A znamená to, že nemôžete mať potešenie z obrazu na obrazovke a zároveň zvuku z reproduktora, aj keď je to jedna a tá istá scéna.

V ponuke HD AV Sync môžete nastavovať čas oneskorenia pre audio signál pri simultánnom prenose AV signálu.

- Čas oneskorenia môžete nastaviť na 10 ms.  $(0 - 300 \text{ ms})$
- Čas oneskorenia je odlišný u každej značky TV. Takže si musíte nastaviť optimálny čas oneskorenia zhodný s vašou TV.

#### **5.1 Nastavenie reproduktora**

Vykonajte nasledujúce nastavenia pre zabudovaný 5.1 kanálový priestorový dekodér.

1. Stlačte ENTER a zobrazí sa menu pre 5.1 reproduktory.

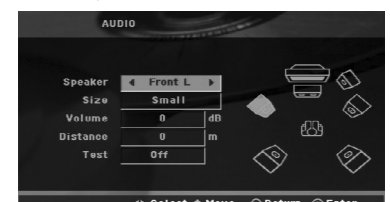

- 2. Na výber požadovaného reproduktora stlačte  $\blacktriangleleft / \blacktriangleright$ .
- 3. Pomocou tlačidiel ▲ / ▼ / ◀ / ▶ nastavte možnosti.
- 4. Svoj výber potvrďte stlačením ENTER. Vrátite sa do predchádzajúceho menu.

#### **Výber reproduktora**

Vyberte reproduktor, ktorý chcete nastaviť. (Predné reproduktory (ľavé), stredový reproduktor, predné reproduktory (pravé), zadné reproduktory (pravé), zadné reproduktory (ľavé) alebo subwoofer) **Poznámka:**

Niektoré nastavenia reproduktorov nie sú v súlade s licenčnou zmluvou Dolby Digital povolené.

#### **Veľkosť**

Keďže sú reproduktory pevne nastavené, túto hodnotu nie je možné zmeniť.

## **Hlasitosť**

Pomocou tlačidiel ◀ / ▶ nastavte úroveň hlasitosti vybraného reproduktora.(-5dB ~ 5dB)

## **Vzdialenosť**

Ak pripájate reproduktory k vášmu DVD/CD prijímaču, nastavenie vzdialenosti určí reproduktorom (okrem subwoofera), ako ďaleko musí zvuk cestovať, aby dosiahol vašu polohu pri počúvaní. To umožňuje, aby zvuk z každého reproduktora k poslucháčovi dorazil naraz.

Pre nastavenie vzdialenosti zvoleného reproduktora stlačte </br />
A. (Nemôžete nastaviť predné / Woofer reproduktory)

#### **Test**

Na kontrolu signálu každého reproduktora stlačte </br/> / B Nastavte hlasitosť, aby ladila s hlasitosťou testových signálov zapísaných v systéme. Ľavý predný (L)  $\rightarrow$  Stredový  $\rightarrow$  pravý predný (R)

 $\rightarrow$  Ľavý zadný (R)  $\rightarrow$  pravý zadný (L)  $\rightarrow$  subwoofer

#### **Nastavenia zámku (Rodičovská kontrola)**

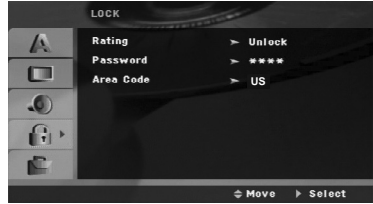

#### **Hodnotenie**

Zablokuje prehrávanie klasifikovaných DVD na základe ich obsahu. Nie všetky disky sú klasifikované.

- 1. Vyberte "Rating" v menu LOCK a potom tlačte tlačidlo ►.
- 2. Ak sa chcete dostať k možnostiam LOCK (Uzamknuté), musíte zadať heslo, ktoré ste vytvorili. Ak ste heslo ešte nezadali, budete na to vyzvaní. Zadajte heslo a stlačte ENTER. Opäť zadajte heslo a pre potvrdenie stlačte ENTER. Ak ste pred

stlačením ENTER spravili chybu, stlačte CLEAR (Vymazať).

3. Vyberte hodnotenie od 1 do 8 pomocou tlačidiel  $\blacktriangle / \blacktriangledown$ . **Rating 1-8:** Hodnotenie jeden (1) je najviac obmedzené a hodnotenie osem (8) je najmenej obmedzené. **Unlock**

Ak si vyberiete odomknúť, rodičovské ovládanie nie je aktívne a disk sa prehrá celý.

4. Stlačením tlačidla ENTER potvrďte výber hodnotenia, potom stlačením tlačidla SETUP menu zatvorte.

#### **Password**

Heslo môžete zadať alebo zmeniť.

- 1. V menu LOCK (Uzamknúť) vyberte heslo a potom stlačte  $\blacktriangleright$
- 2. Postupujte podľa kroku 2, tak ako je uvedené vyššie (Hodnotenie). Ak chcete zmeniť heslo, stlačte ENTER, keď sa
- zvýrazní možnosť "Change" (Zmeniť). Zadajte staré heslo a potom zadajte a potvrďte nové heslo. 3. Menu opustíte stlačením SETUP (Nastavenie).
- Ak zabudnete svoje heslo

Ak zabudnete svoje heslo, môžete ho vymazať podľa nasledovných pokynov:

- 1. Stlačte SETUP (Nastavenie), aby ste zobrazili ponuku nastavenia.
- 2. Zadajte šesťmiestne heslo "210499" a stlačte ENTER. Heslo sa vymaže.

#### **Kód krajiny**

Zadajte kód oblasti, ktorej normy boli použité pri klasifikácii DVD video disku, podľa zoznamu na strane 24.

- 1. Vyberte položku "Country Code" v menu LOCK a potvrďte stlačením tlačidla ▶
- 2. Postupujte podľa kroku 2 z predošlého odstavca (Rating)
- 3. Pomocou tlačidiel ▲ / ▼ vyberte prvý znak.
- 4. Stlačte ► a vyberte druhý znak pomocou tlačidiel  $\blacktriangle$  /  $\blacktriangledown$
- 5. Stlačením tlačidla ENTER potvrďte výber vášho miestneho kódu.

#### **OTHERS**

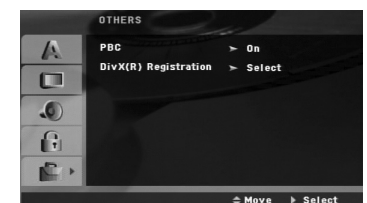

#### **PBC**

Nastavenie zvukového režimu Ovládania hlasitosti (PBC) na On (Zapnuté) alebo Off (Vypnuté).

**On:** Video CD s PBC sa prehrávajú pomocou PBC.

**Off:** Video CD s PBC sa prehrávajú rovnakým spôsobom ako Audio (zvukové) CD.

#### **DivX(R) Registration (Registrácia DivX(R)**

Poskytujeme vám DivX® VOD (Video na požiadanie) registračný kód, ktorý vám umožňuje prenájom a zakúpenie videí použitím DivX® VOD služby. Ohľadne ďalších informácií, navštívte www.divx.com/vod.

- 1. Vyberte možnosť "DivX(R) Registration (Registrácia DivX(R)" a potom stlačte B.
- 2. Pri označenom "Select (Výber)" stlačte ENTER a registračný kód sa zobrazí. Použite registračný kód na zakúpenie alebo prenájom videí z DivX® VOD služby na stránke www.divx.com/vod. Postupujte podľa pokynov a stiahnite si video na disk na prehrávanie na tejto jednotke.
- 3. Stlačte ENTER na ukončenie.

#### **Poznámka:**

Všetky stiahnuté videá z DivX® VOD môžu byť prehrávané len na tejto jednotke.

# **OBSLUHA**

# **Základné črty**

 $\frac{1}{2}$ 

 $\overline{\phantom{a}}_1$ 

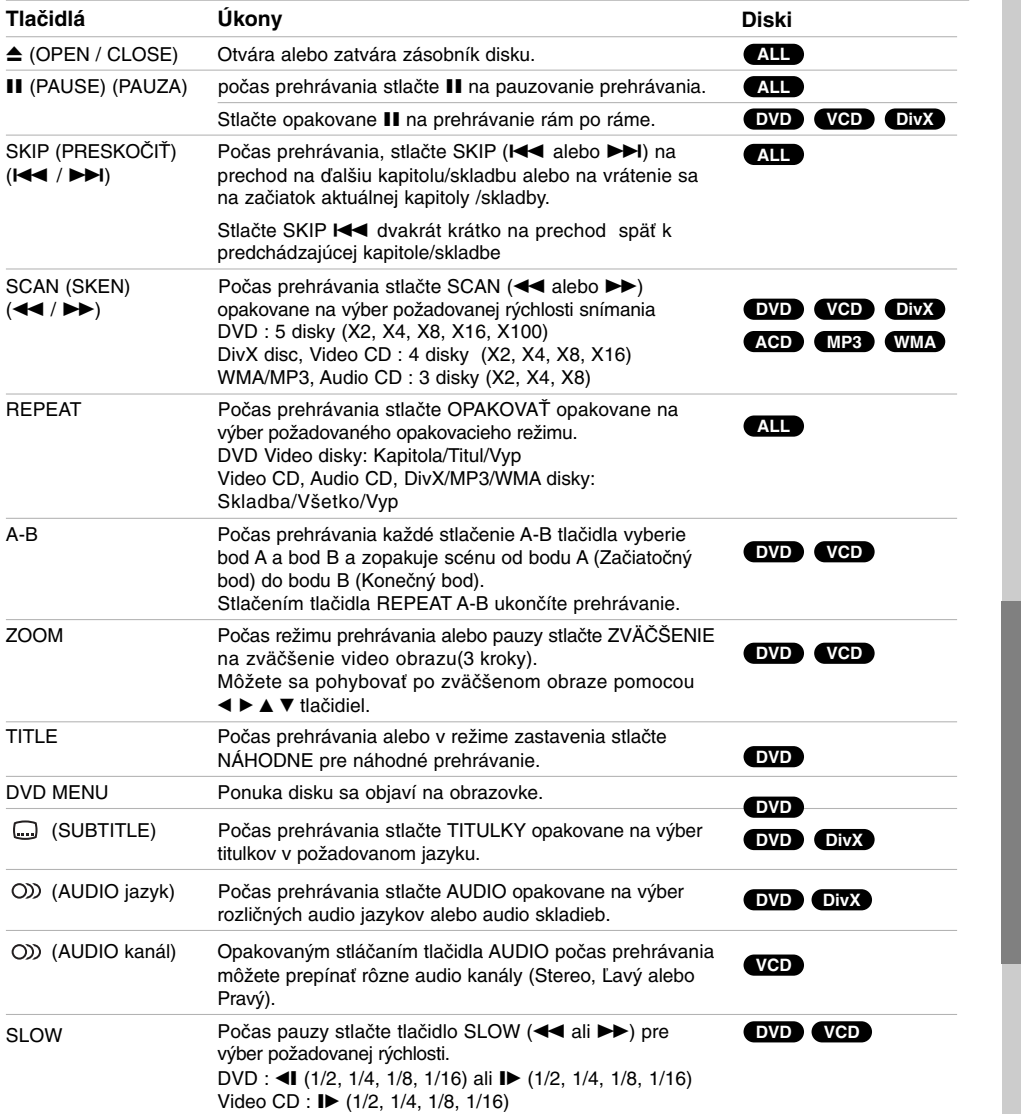

**15**

**OBSLUHA**

**OBSLUHA** 

Poznámky k základným črtám:

 Funkcia ZOOM nemusí s niektorými DVD fungovať Funkcia "A-B repeat" (Opakovanie A-B) je dostupná iba v aktuálnej kapitole/stope.

## **Dodatočné funkcie**

#### **Vyhľadávanie podľa času DVD VCD DivX**

Spustenie prehrávania v akomkoľvek zadanom čase na disku:

- 1. Počas prehrávania stlačte tlačidlo DISPLAY. Okno Vyhľadávania podľa času zobrazuje uplynutý čas prehrávania súčasného disku.
- 2. Pomocou tlačidla ▲ / ▼ vyberte ikonu Vyhľadávania podľa času a zobrazí sa " -:--:--".
- 3. Zadajte požadovaný čas spustenia prehrávania v hodinách, minútach a sekundách, zľava doprava. Ak zadáte nesprávne číslo, stlačením tlačidla CLEAR odstránite zadané číslo. Potom zadajte správne čísla.
- 4. Potvrďte stlačením tlačidla ENTER. Prehrávanie sa spustí od zadaného času na disku.

#### **Vyhľadávanie záložiek DVD VCD DivX**

#### **Vytvorenie záložky**

Prehrávanie môžete spustiť z deviatich rôznych bodov uložených do pamäti. Záložku vytvoríte stlačením tlačidla MARKER v požadovanom bode na disku. Na obrazovke televízneho prijímača sa nakrátko objaví ikona Záložky. Tento postup opakujte, kým nevytvoríte až 9 záložiek.

#### **Vyhľadanie alebo vymazanie označenej scény**

- 1. Počas prehrávania disku stlačte tlačidlo SEARCH. Na obrazovke sa zobrazí menu Vyhľadávania záložiek.
- 2. Do 10 sekúnd zadajte pomocou tlačidla ◀ / ▶ číslo záložky, ktorú chcete vyhľadať alebo vymazať.
- 3. Potvrďte stlačením tlačidla ENTER a prehrávanie sa spustí od označenej scény. Alebo stlačte tlačidlo CLEAR a číslo záložky sa zo zoznamu vymaže.
- 4. Prehrávanie akejkoľvek záložky môžete spustiť zadaním čísla príslušnej záložky v menu Vyhľadávania záložiek.

#### **Šetrič obrazovky**

Šetrič obrazovky sa objaví, keď necháte DVD prehrávač v režime zastavenia počas približne piatich .<br>minút

#### **Pamäť poslednej scény DVD**

Tento prehrávač si ukladá do pamäti poslednú scénu z posledného prehrávaného disku. Posledná scéna zostane v pamäti, aj keď disk z prehrávača vyberiete alebo prehrávač vypnete. Ak vložíte disk, ktorého posledná scéna je uložená do pamäti, prehrávač scénu automaticky spustí.

#### **Poznámka:**

Tento prehrávač si neuloží do pamäti scénu disku, ak ho vypnete skôr, ako začnete disk prehrávať.

#### **Výber systému**

Je potrebné vybrať príslušný systémový režim pre televízny systém. Ak sa v okne displeja zobrazí nápis NO DISC [ŽIADEN DISK], stlačte a podržte tlačidlo P./STEP na prednom paneli alebo na diaľkovom ovládaní viac ako 5 sekúnd a potom vyberte vhodný systém (PAL, NTSC ).

- Ak sa vybraný systém nezhoduje so systémom vášho televízneho prijímača, zobrazenie bežného farebného obrazu môže byť porušené.
- **NTSC:** Túto možnosť vyberte, ak je DVD/CD prehrávača pripojený k televíznemu prijímaču so systémom NTSC.
- **PAL:** Túto možnosť vyberte, ak je DVD/CD prehrávača pripojený k televíznemu prijímaču .<br>so svstémom PAL.

#### **Ovládanie TV**

Váš diaľkový ovládač je schopný ovládať váš DVD/CD prijímač ako aj obmedzené funkcie LG TV. Nasledujte nižšie uvedené inštrukcie na ovládanie vášho LG TV.

- 1. Pred použitím diaľkového ovládača stlačte **TV** na výber zariadenia, ktoré má byť ovládané. Na prepnutie programu diaľkového ovládača (na ovládanie iného zariadenia), stlačte vždy najprv **TV**.
- 2. Tlačidlá **POWER (TV), CHANNEL(**E/D**), VOLUME (+/-),** a **INPUT** na diaľkovom ovládači sa používajú na ovládanie LG TV.

### **Nastavenie kódov diaľkového ovládania pre LG TV**

 Držte **POWER (TV)** a opakovane stlačte tlačidlo **CHANNEL(**E/D**)** až kým sa TV nevypne alebo nezapne.

#### **Poznámka:**

Ak diaľkový ovládač nefunguje na vašom televízore, skúste iný kód alebo použite diaľkový ovládač pôvodne dodaný s LG

TV. Kvôli množstvu rozličných kódov používaných výrobcami, NAŠA SPOLOČNOSŤ nezaručuje, že diaľkový ovládač bude fungovať s každým modelom LG TV

## **Prehrávanie Audio CD alebo MP3/WMA file**

Táto jednotka prehráva Audio CD alebo nosiče s nahranými MP3/WMA súbormi.

#### **MP3/ WMA/ Audio CD**

Keď vložíte nosič s nahranými súbormi MP3/WMA alebo Audio CD, zobrazí sa na TV obrazovke ponuka možností. Stlačte ▲ / ▼ na výber skladby /súboru a potom stlačte PREHRAŤ alebo POTVRDIŤ a prehrávanie sa spustí. Môžete použiť rôzne funkcie .<br>prehrávania. Pozrite si strany 15.

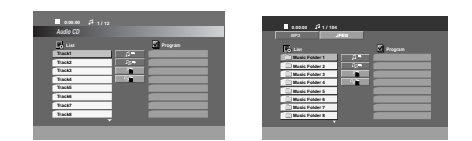

#### **Rada:**

- Ak si želáte prejsť na ďalšiu stranu, stlačte MENU
- Na CD s MP3/WMA a JPEG môžete prepínať medzi MP3/WMA a JPEG. Stlačte tlačidlo TITLE a výraz MUSIC alebo PHOTO sa zobrazí na hornej strane menu.

#### **Kompatibilita diskov MP3/WMA s týmto prehrávačom je obmedzená nasledovne:**

- Vzorkovacia frekvencia: medzi 32 48 kHz (MP3), medzi 24 48kHz (WMA)
- Bitová rýchlosť: medz 32 320kbps (MP3), 40 192kbps (WMA)
- 
- Tento prehrávač nie je schopný prečítať súbor MP3/WMA, ktorý má inú príponu ako ".mp3" / ".wma". Fyzický formát CD-R disku by mal byť "ISO 9660".
- Ak súbory MP3 / WMA nahrávate pomocou programu, ktorý nie je schopný vytvoriť FILE SYSTEM [SYSTEM<br>SÚBOROV], napríklad "DIRECT-CD" atď., tieto súbory nie je možné na jednotke prehrávať. Odporúčame Vám používať program "Easy-CD Creator" ["Jednoduchý
- tvorca CD"], ktorý vytvára systém súborov ISO 9660. Názvy súborov môžu obsahovať najviac 8 znakov a musia mať príponu .mp3 alebo .wma.
- Nesmú obsahovať zvláštne znaky ako / ? \* : " < > | atď. • Celkový počet súborov na disku nesmie byť vyšší ako 999.

Tento DVD/CD prehrávača si vyžadujte, aby disky/nahrávky spĺňali isté technické štandardy za účelom dosiahnutia optimálnej kvality prehrávania. Dopredu nahrávané DVD disky sú automaticky nastavené na tieto štandardy. Existuje mnoho druhov zapisovateľných diskových formátov (vrátane CD-R obsahujúceho súbory MP3). Tieto formáty si vyžadujú splnenie istých podmienok (viď vyššie) na zabezpečenie kompatibilného prehrávania.

**Zákazníci by tiež nemali zabudnúť, že pri sťahovaní súborov MP3 z internetu sa vyžaduje špeciálne povolenie. Naša spoločnosť toto povolenie neudeľuje. Povolenie je potrebné získať od majiteľa autorských práv.** 

## **Programované prehrávanie**

Táto funkcia programovania vám umožňuje uložiť vaše obľúbené stopy z disku do pamäte prehrávača. Program môže pozostávať z 300 skladieb.

- Vložte disk.
- Disky Audio CD alebo MP3/WMA:
- 2. V "List" vyberte stopu, potom stlačte ikonu " (pridat)" a stlačte ENTER, aby ste vybranú stopu umiestnili do zoznamu "Program". Opakujte, aby ste do zoznamu umiestnili ďalšie stopy.

#### **Poznámka:**

Na disk môžete pridať všetky skladby. Vyberte ikonu <sup>na→</sup> "Add all" (pridať všetky) a potom stlačte ENTER.

- 3. V zozname "Program" vyberte stopu, ktorú chcete začať prehrávať. Naciśnij przycisk MENU, aby przejść do następnej strony.
- 4. Spustite stlačením PLAY alebo ENTER. Prehrávanie sa začne v poradí naprogramovaných stôp. Prehrávanie sa zastaví po tom, ako sa všetky stopy v zozname "Program" raz prehrajú.
- 5. Ak chcete opustiť naprogramované prehrávanie a vrátiť sa k normálnemu prehrávaniu, vyberte v zozname AUDIO CD (alebo MP3/WMA) niektorú stopu a stlačte PLAY.

#### **pakovanie naprogramovaných stôp**

- 1. Pri prehrávaní disku stlačte REPEAT. Zobrazí sa ikona opakovania.
- 2. Stlačením tlačidla REPEAT zvoľte požadovaný režim opakovania.
	- TRACK: opakuje aktuálnu stopu
	- ALL: opakuje všetky stopy v naprogramovanom zozname.
	- Vypnuté (bez zobrazenia): neprehráva opakovane.

#### **Mazanie stopy zo zoznamu "Program"**

- 1. Stlačením ▲ ▼ vyberte stopu, ktorú si želáte v zozname "Program" vymazať.
- Stlačte CLEAR. Alebo zvoľte ikonu " <sup>"</sup> Delete" (vymazať) a potom stlačte ENTER, aby ste vybranú stopu umiestnili do zoznamu "Program". Opakujte, ak chcete v zozname vymazať ďalšie stopy.

#### **Vymazanie celého zoznamu Program**

Pomocou tlačidiel ▲ / ▼ vyberte " <sup>n</sup> i Del all" potom stlačte ENTER.

#### **Poznámka:**

Programy sa vymažú aj po vybratí disku.

**17**

**OBSLUHA**

**DBSLUHA** 

# **Prezeranie disku JPEG JPEG**

Toto zariadenie môže prehrávať disky s JPEG súbormi.

Pred prehrávaním JPEG nahrávok si prečítajte poznámky o JPEG nahrávkach napravo. 1. Vložte disk a zatvorte zásuvku.

**PHOTO**

Na obrazovke televízneho prijímača sa zobrazí menu PHOTO

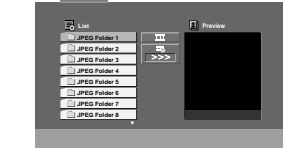

2. Pomocou tlačidla ▲ / ▼ vyberte adresár a potvrďte stlačením tlačidla ENTER. Na obrazovke televízneho prijímača sa zobrazí

zoznam súborov obsiahnutých v adresári. Ak sa nachádzate v zozname súborov a chcete sa vrátiť do prechádzajúceho zoznamu adresárov, pomocou tlačidiel ▲ / ▼ na diaľkovom ovládaní zvýrazníte a stlačením tlačidla ENTER sa vrátite na predchádzajúcu obrazovku.

3. Ak si chcete pozrieť určitý súbor, pomocou  $\blacktriangle$  /  $\blacktriangledown$ zvýrazníte požadovaný súbor a potvrďte stlačením tlačidla ENTER alebo PLAY. Počas prezerania súboru sa stlačením tlačidla STOP môžete vrátiť do predchádzajúceho menu (Menu JPEG ).

#### **Poznámky:**

Pri prezeraní JPEG súborov sa rozlíšenie zmení na 480p (alebo 576p), ak je rozlíšenie nastavené na 1080i. Rozlíšenie môžete nastaviť na 720p alebo 480p (alebo 576p).

#### **Rada:**

- Sú štyri možnosti rýchlosti prezentácie : > Pomaly, >> Normálne, >>> Rýchlo, a II vypnuté. Pomocou  $\blacktriangle \blacktriangledown \blacktriangleleft$  $\blacktriangleright$ vyberte rýchlosť. Potom pomocou <br/>  $\blacktriangleleft$  /  $\blacktriangleright$  vyberte možnosť, ktorú si želáte použiť a stlačte ENTER.
- Ak nastavíte rýchlosť na vypnuté, prezentácia sa zastaví.

#### **Postupné prezeranie obrázkov**

Pomocou ▲ ▼ ◀ ▶ vyberte Slide Show ■ [Postupné prezeranie obrázkov] a potvrďte stlačením tlačidla ENTER. (Nemôžete zmeniť nastavenie)

#### **Zastavený obraz**

**18**

- 1. Počas postupného prezerania obrázkov stlačte tlačidlo PAUSE/STEP. Prehrávač sa prepne do režimu pauzy.
- 2. Do postupného prezerania obrázkov sa vrátite stlačením tlačidla PLAY alebo opätovným stlačením tlačidla PAUSE/STEP.

#### **Preskočenie na iný súbor**

Stlačením tlačidla SKIP (I<<<a>4</a>debo >>>>>>I) alebo ukazovateľa jedenkrát počas prezerania obrázku preskočíte na nasledujúci alebo predchádzajúci súbor.

#### **Otáčanie obrázku**

Počas zobrazenia obrázku môžete pomocou tlačidiel b / B obrázok otáčať v smere alebo proti smeru hodinových ručičiek.

#### **Kompatibilita JPEG disku s týmto prehrávačom je obmedzená nasledovne:**

- V závislosti od veľkosti a počtu súborov JPEG, DVD/CD prehrávača môže čas čítania obsahu disku trvať dlhšie alebo kratšie. Ak na displeji zobrazenom na obrazovke nič nevidíte ani po uplynutí niekoľkých minút, niektoré súbory sú príliš veľké – znížte rozlíšenie súborov JPEG na menej ako ako 2760 x 2048 pixelové obrázky a nahrajte ich na iný disk.
- Celkový počet súborov a adresárov musí byť menej ako 999.
- Niektoré disky môžu byť nekompatibilné kvôli rozdielnemu formátu nahrávky alebo stavu disku.
- Uistite sa, či majú označené súbory príponu ".jpg" pri ich kopírovaní do CD adresára.
- Ak súbory nemajú príponu ".jpe" alebo ".jpeg", premenujte ich na súbory s príponou ".jpg".
- Tento DVD/CD prehrávača nie je schopný čítať súbory, ktoré nemajú príponu ".jpg", aj keď sú zobrazované v programe Microsoft Prieskumník ako obrázky JPEG.

## **Prehrávanie disku s filmom DivX**

Na tomto DVD/CD prehrávača môžete prehrávať disky DivX.

1. Vložte disk a zatvorte podložku na disk. Na televíznej obrazovke sa zobrazí menu MOVIE (Film).

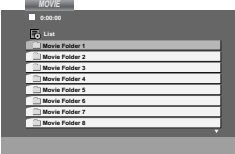

- 2. Pre výber adresára stlačte ▲ / ▼ a ENTER. Zobrazí sa zoznam súborov v adresári. Ak sa nachádzate v zozname súborov a chcete sa vrátiť do zoznamu adresárov, použite ▲ / ▼ na diaľkovom ovládači na zvýraznenie a a stlačte ENTER.
- 3. Ak si chcete prezrieť konkrétny súbor, stlačením ▲ / ▼ zvýraznite súbor a stlačte ENTER alebo PLAY.
- 4. Stlačením STOP menu opustíte.

**Upozornenie ohľadom zobrazenia tituliek Divx** Ak sa titulky nezobrazujú počas prehrávania správne, stlačte a podržte S-TITLE asi na 3 sekundy, potom stlačte S- TITLE, aby ste zvolili iný jazykový kód , kým sa titulky nezobrazia správne.

#### **Tip:**

- Ak si želáte prejsť na ďalšiu stranu, stlačte MENU.
- Na CD so súbormi MP3/WMA, JPEG a MOVIE môžete prepínať medzi ponukami MUSIC (Hudba), PHOTO (Fotografia) a MOVIE (Film). Stlačte TITLE a slovo MUSIC, PHOTO a MOVIE na vrchu menu sa zvýrazní.

#### **Poznámky**

- Pred spustením prehrávania súboru DivX, sa stláčaním tlačidla ENTER zakaždým presvedčite, že ste vybrali režim "SUBTITLE ON" (Titulky zapnuté).
- Ak súbor obsahuje titulky vo viac ako dvoch jazykoch, budú k dispozícii iba originálne titulky.
- Nemôžete upravovať zvukový režim a zvuk VIRTUAL počas prehrávania DivX súboru.

#### **Kompatibilita disku DivX s týmto DVD prehrávačom je limitovaná nasledovne:**

- Dostupná veľkosť rozlíšenia súboru DivX je menej ako 800x600 (Š x V) bodov.
- Názov súboru s titulkami DivX má do 45 znakov.
- Ak obsahujú kód, ktorý súbor DivX nedokáže vyjadriť, na displeji sa môže zobraziť znak "
- **• Ak počet obrázkov je viac ako 30 za sekundu, zariadenie nemusí fungovať správne.**
- **• Ak video a audio štruktúra nahraného súboru nie je prepojená, dosiahnete výstup obrazu alebo zvuku.**

#### **Prehrávateľné súbory DivX**

- **•** ".avi ", ".mpg ", ".mpeg ", ".divx"
- **Prehrávateľné formáty titulkov**
- **•** SubRip(\*.srt/\*.txt) SAMI(\*.smi)
	- SubStation Alpha(\*.ssa/\*.txt) MicroDVD(\*.sub/\*.txt) SubViewer 2.0(\*.sub/\*.txt) VobSub(\*.sub)

#### **Prehrávateľné formáty kodeku**

**•** "DIVX3.xx ", "DIVX4.xx ", "DIVX5.xx ", "MP43 ", "3IVX ".

## **Prehrávateľné audio formáty**

- "AC3 ", "DTS ", "PCM ", "MP3 ", "WMA ". • Vzorkovacia frekencia: v rozsahu 32 - 48 kHz (MP3),v rozsahu 24 - 48kHz (WMA)
- Bitová rýchlosť: v rozsahu 32 320kbps (MP3), 40 - 192kbps (WMA)

## **DVD Audio disky**

DVD Audio je nový diskový formát postavený na úspechu DVD a poskytujúci vysokokvalitný viackanálový zvuk novej generácie audio kvality. DVD Audio disk je ľahko identifikovateľný pomocou loga DVD audio na obale disku alebo na disku samom.

DVD Audio poskytuje vyššiu kvalitu stereo zvuku ako Audio CD s rýchlosťou vzorkovania až 192 kHz (v porovnaní s 44.1 kHz pre CD). DVD Audio digitálny zvuk je možné produkovať až v 24 bitových dátach (zatiaľ čo štandardné CD používa 16 bitovú technológiu).

Štandardný DVD Audio disk má až sedemkrát vyššiu kapacitu dát ako CD. Tento dodatočný priestor sa používa pre hudbu; buď pre viackanálovú zvukovú kvalitu s rozšíreným rozlíšením, ktorá je bližšia originálnej nahrávke umelca, alebo pre dlhšie nahrávky. Mnohé DVD Audio disky obsahujú text zobrazovaný na obrazovke ako napríklad biografie umelca, zoznam titulov alebo slová nahrávok. Niektoré DVD Audio disky obsahujú fotogalérie alebo videoklipy.

# **Preskočenie na inú SKUPINU**

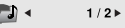

Obsah niektorých DVD je rozdelený na rôzne skupiny. Tento prehrávač umožňuje rýchly prístup k rôznym skupinám počas prehrávania pomocou zobrazovania displeja na obrazovke televízneho prijímača.

- 1. Stlačte tlačidlo DISPLAY počas prehrávania alebo v režime zastavenia prehrávania.
- 2. Pomocou tlačidiel ▲/▼ vyberte ikonu Skupiny.
- 3. Pomocou tlačidiel </a> elebo pomocou očíslovaných tlačidiel (0-9) vyberte číslo skupiny.

#### **Poznámka:**

V niektorých prípadoch autor disku vytvorí skrytý obsah, ktorý je prístupný len pomocou hesla. Ak sa na televíznej obrazovke zobrazí ikona so zámkom, zadajte heslo (niekedy nájdete heslo na obale CD alebo na internetovej stránke). Toto ovládanie pomocou hesla nie je dané DVD/CD prehrávača – je to funkcia príslušného disku

V závislosti od rôznych autorov DVD Audio diskov nemusia byť niektoré funkcie zobrazovania displeja na obrazovke televízneho prijímača prístupné na prehrávanom disku.

#### **Pozeranie inej STRANY**  $1/21$

Keďže na DVD Audio disk je možné uložiť množstvo údajov, existujú viaceré spôsoby prezerania obsahu disku.

- 1. Počas prehrávania stlačte tlačidlo DISPLAY.
- 2. Pomocou tlačidiel ▲▼ vyberte ikonu Page [Strana].
- 3. Pomocou tlačidiel </a> vyberte číslo strany.

Zobrazenie na obrazovke je rôzne pre jednotlivé disky, pretože dostupné informácie závisia od spôsobu nahrávky disku.

#### **Poznámka:**

V závislosti od rôznych autorov DVD Audio diskov nemusia byť niektoré funkcie zobrazovania displeja na obrazovke televízneho prijímača prístupné na prehrávanom disku.

## **Nastavenie rádiostaníc**

Môžete nastaviť až 50 rádiostaníc pre FM a AM(MW). Pred ladením sa uistite, že ste hlasitosť stíšili na minimum.

- 1. Tlačidlo BAND (PÁSMO) na diaľkovom ovládaní stláčajte dovtedy, kým sa na okne displeja nezobrazí pásmo FM alebo AM(MW).
- 2. Po stlačení BAND sa strieda AM s FM.

prehrávača nájde nejakú stanicu.

- 3. Stlačte a podržte stlačené tlačidlo TUN.(-/+) približne na dve sekundy, až kým sa indikátor frekvencie nezačne meniť, potom uvoľnite tlačidlo. Skenovanie frekvencie skončí v momente, keď DVD/CD
- 4. Stlačte PROG./MEMO. na diaľkovom ovládaní. Na displeji bude blikať číslo predvoľby.
- 5. Stlačte PRESET +/- na diaľkovom ovládaní, aby ste vybrali požadované číslo predvoľby.
- 6. Znovu stlačte PROG./MEMO. na diaľkovom ovládaní. Stanica je uložená.
- 7. Zopakujte kroky 3 až 6 a uložte aj ostatné nájdené stanice.

#### **Ako naladiť stanicu so slabým signálom**

Opakovaným stlačením tlačidla TUN.(-/+) v kroku 3 naladíte stanicu ručne.

#### **Ako vymazať všetky stanice uložené v pamä** Stlačte a podržte PROG/MEMO na asi 3 sekundy a na displeji sa objaví "ERASE ALL". Ak stlačíte ešte raz PROG/MEMO stanice sa vymažú.

 Ak nechtiac vojdete do režimu "ERASE ALL" (Vymažte všetko), a ak nechcete vymazať pamäť, nenatláčajte nijaké tlačítko. Po niekoľkých sekundách "ERASE ALL" zmizne z displeya sám a obnoví sa normálny režim.

#### **Poznámka:**

Ak už boli povkladané všetky stanice, objaví sa na displeji na moment hlásenie "FULL" a potom bude vopred nastavené číslo blikať. Zmenu vopred nastaveného čísla vykonáte podľa kroku 5 – 6 vyšš

## **Počúvanie rádia**

Najskôr si nalaďte stanice a povkladajte do pamäti DVD/CD prehrávača (postup pozri vyššie – Nastavenie rádiostaní.

1. Stlačte BAND, kým sa na displeji neobjaví FM alebo AM (MW).

Nastavená je posledná počuvaná stanica.

- 2. Stlačte opakovane PRESET +/- a vyberte stanicu. Po každom stlačení tohto tlačidla DVD/CD prehrávača sa posúva o 1 uloženú stanicu ďalej.
- 3. Nastavte hlasitosť pootočením tlačidla VOLUME na čelnom paneli alebo na diaľkovom ovládači stlačením opakovane VOLUME + alebo -.

#### **Vypnutie rádia**

paneli.

Stlačením tlačidla POWER [ZAPNUTIE/VYPNUTIE] vypnite DVD/CD prehrávača, alebo vyberte iný prevádzkový režim ( DVD/CD, AUX, USB).

#### **Počúvanie rádiostanice, ktorá nie je vopred naladená**

- Použite ručné alebo automatické ladenie v kroku 2.
- Pre ručné ladenie stlačte opakovane tlačidlo TUN.(-/+).
- Pre automatické ladenie stlačte a podržte približne dve sekundy stlačené tlačidlo TUN.(-/+) na prednom

#### **Priame prepnutie nastavenej rozhlasovej stanice**

Pomocou očíslovaných tlačidiel na diaľkovom ovládaní môžete priamo prepnúť nastavenú rozhlasovú stanicu.

Ak chcete napríklad počúvať stanicu nastavenú pod predvoľbou 4, stlačte tlačidlo 4 na diaľkovom ovládaní. Ak chcete počúvať stanicu nastavenú pod predvoľbou 19, stlačte tlačidlo 1 a potom 9 (do 3 sekúnd).

#### **Pre Vašu informáciu**

 **Ak je FM program príliš šumový** Stlačte MONO/ST. na čelnom paneli, tak, aby zmizlo "ST." na displeji. Nebude síce počuť žiaden stereo efekt, ale zlepší sa príjem. Stereo posluch sa dosiahne opätovným stlačením tlačidla MONO/ST.

#### **Ako zlepšiť príjem**

Pohrajte sa s polohou antény.

**OBSLUHA**

**DBSLUHA** 

## **Prevádzka systému RDS**

Táto jednotka je vybavená jednotkou RDS (Rádiový dátový systém), ktorý umožňuje poskytovanie širokého rozsahu informácií prostredníctvom rádia FM. Systém RDS, ktorý sa dnes používa v mnohých krajinách, je určený na prenos názvu stanice alebo sieťových informácií, popis programu stanice v podobe textovej správy o stanici alebo údajoch o hudobnom programe a presný čas.

#### **Nastavenie RDS**

Ak je naladená FM stanica a táto stanica obsahuje údaje RDS, jednotka automaticky zobrazí názov stanice a v okne displeja sa rozsvieti indikátor RDS ako aj indikátor servisného programu RDS (PS), rozpoznanie typu programu (PTY), Rádiotext (RT) a presný čas (CT), ak tieto signály stanica vysiela.

#### **Zobrazovacie možnosti RDS**

Systém RDS je, okrem počiatočného názvu stanice, ktorý sa zobrazí po prvom naladení stanice, schopný prenášať široký rozsah informácií. Pri bežnej prevádzke systém **RDS** zobrazuje názov stanice, vysielaciu spoločnosť alebo iniciály stanice. Stláčaním tlačidla RDS na diaľkovom ovládaní môžete prepínať medzi rôznymi druhmi údajov v tejto následnosti:

**(PS** ↔ **FREKVENCIA** ↔ **PTY** ↔ **RT** ↔ **CT)**

- **PS (názov Programovej služby)** V okne displeja sa zobrazí názov kanálu.
- **PTY (Rozpoznanie typu programu)** V okne displeja sa zobrazí názov typu programu.
- **RT (Rádiotext)** "Textová" správa obsahuje špecifické informácie od vysielacej stanice. Dlhá správa sa môže po displeji posúvať, aby sa umožnilo jej celé zobrazenie.
- **CT (Presný čas vysielaný stanicou)** Týmto jednotka prijíma presný čas, ktorý sa zobrazuje v okne displeja.

#### **Poznámka:**

Niektoré stanice RDS nemusia vysielať všetky z uvedených dodatočných funkcií RDS. Ak stanica nevysiela niektorý z vybraných režimov, v okne displeja sa zobrazí správa **PTY NONE (ŽIADNE PTY), RT NONE (ŽIADNE PT), CT NONE (ŽIADNE CT), PS NONE (ŽIADNE PS).**

## **Vyhľadávanie programu (PTY)**

Hlavným účelom systému RDS je schopnosť kódovať vysielanie pomocou kódov Typ programu (PTY), ktoré popisuje druh vysielania. V nasledujúcom zozname sú uvedené skratky používané na označenie každého PTY spolu s jeho popisom.

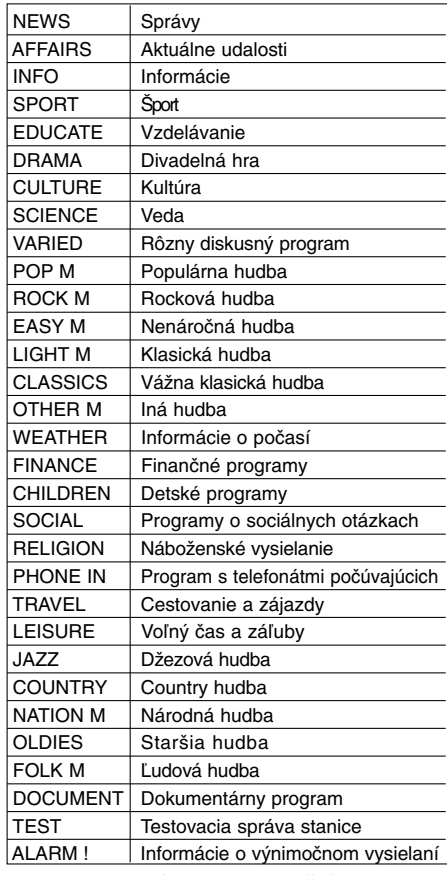

Ak chcete vyhľadávať pomocou určitého Typu programu (PTY), postupujte podľa nasledujúcich krokov:

- 1. Stlačením tlačidla BAND (PÁSMO) vyberte režim FM.
- 2. Stlačením tlačidla PTY na diaľkovom ovládaní sa zobrazí posledné použité PTY.
- 3. Opakovaným stlačením tlačidla PTY vyberte požadované PTY.
- 4. Ak je vybrané PTY, stlačte tlačidlo TUN.(-/+). Jednotka sa prepne do automatického vyhľadávacieho režimu. Po naladení stanice sa vyhľadávanie zastaví.

## **Nastavenie "času spánku"**

DVD/CD prehrávača môžete automaticky vypnúť v určenom čase.

- 1. **Po stlačení SLEEP sa nastaví čas spánku.**  Na displeji sa objaví indikátor SLEEP a čas vypnutia.
- 2. **Po každom stlačení tlačidla SLEEP sa mení nastavenie času vypnutia dookola takto.** SLEEP 180 →150 →120 →90 →80 → 70 → 60 → 50 → 40 →  $30 \rightarrow 20 \rightarrow 10 \rightarrow$ OFF

#### **Poznámka:**

Na DVD/CD prehrávača si môžete skontrolovať, koľko času zostáva do jeho vypnutia. Stlačte SLEEP. Na displeji sa zobrazí zostávajúci čas.

# **Dimmer (Stlmenie)**

Táto funkcia sa objaví na displeji a LED-ka je v režime ZAP. Stlačte DIMMER opakovane.

# **Mute (Vypnutie výstupu zvuku)**

Po stlačení MUTE sa vypne výstupný zvuk. Funkcia sa používa napr. vtedy, keď potrebujete stlmiť zvuk počas telefonovania. Vtedy bliká MUTE na displeji.

## **Použitie pripojenia slúchadiel**

Pripojte stereo slúchadlá s jackom Ø3,5mm do zdierky **PHONES**.

Po propojení stereo slúchadiel (né su dodavané), reproduktory sa automaticky odpoja.

## **Výber vstupného zdroja**

Môžete použiť videorekordéry alebo iné zariadenia pripojené na AV IN, EURO AV konektory. Preštudujte si dodaný manuál pre majiteľa kvôli ďalším informáciám o prevádzke.

#### **Na diaľkovom ovládači opakovane stlačte AUX na výber požadovaného vstupného zdroja.** Po každom stlačení tohto tlačidla sa funkčný režim

zmení v nasledujúcom poradí:

- **AUX :** výber analógového signálu z koncoviek vstupov AV2 AUDIO IN (L/R) & VIDEO IN.
- **AUX OPT :** výber optického digitálneho signálu z koncovky vstupu AV2 VIDEO IN & OPTICAL IN.
- **TV-AUDIO:** výber televíznych audio signálov z konektora SCART. **Poznámka:**
- Funkcia optického vstupu je dostupná len vtedy, keď
- je frekvencia vzorkovania inej jednotky 32 96kHz. Vstupný zdroj môžete vybrať tiež pomocou tlačidla
	- FUNC. na prednom paneli. Stlačte a podržte toto tlačidlo počas 3 sekúnd a potom opakovaným stláčaním vyberte vstupný zdroj.

## **XTS/XTS pro**

Zakaždým, keď stlačíte **XTS pro,** nastavenie sa zmení v nasledovnom poradí.

## XTS ON  $\rightarrow$  NORMAL  $\rightarrow$  XTS-P ON...

- $\bullet$  XTS-P ON
- Unikátna kvalita zvuku LG technológie vytvára optimálny zvuk, aby ste si prehrávali originálny zvuk a aby ste cítili zdroj živého zvuku.
- **A** XTS ON
- Pri prehrávaní filmu so slabým basovým zvukom oproti celkovému zvuku umocňuje pocit zvuku, aby ste s ním boli spokojní.

V programe 2 CH BYPASS, vytvára efekt vysokého znázornenia prehrávaním zdroja zvuku cez zadné reproduktory rovnako ako cez predné reproduktory. **Poznámka:**

Program XTS je dočasne vyradený pri zmene z 2.1 CH na 5.1 CH a je znovu aktivovaný pri zmene na 2.1 CH.

- NORMAL
- Režim XTS-P a XTS je vypnutý

# **VIRTUAL sound (Virtuálny zvuk)**

stlačte tlačidlo **VIRTUAL** pre nastavenie virtuálneho zvuku.

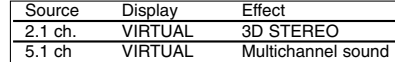

#### **3D STEREO**

Technológia reprodukcie priestorového zvuku v reálnom čase s využitím stereo zdrojov, optimalizovaná pre stereofónne reproduktory. Poslucháči môžu zažiť úžasné virtuálne efekty priestorového zvuku s vlastnými multimediálnymi prehrávačmi.

### **Multichannel sound (Viackanálový zvuk)**

Funkia Multichannel sound robí z 5.1-kanálového zvuku dojem 10.1-kanálového zvuku, preto tento režim poskytuje pocit, že ste zahrnutí zvukom a môžete cítiť detailný zvuk.

## **Hudobný režim**

Môžete využívať zvuk surround jednoducho zvolením niektorého z vopred naprogramovaných zvukových polí podľa pželaného druhu programu. (len 2-kanálový zvuk)

BYPASS → ON STAGE → STUDIO → CLUB → HALL  $\rightarrow$  THEATER 1  $\rightarrow$  CHURCH  $\rightarrow$  PL II MOVIE

 $\rightarrow$  PL II MUSIC  $\rightarrow$  PL II MTRX  $\rightarrow$  BYPASS...

**Poznámka:**

Predvolený zvukový režim je BYPASS

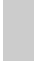

## **Jazykové kódy**

Zadajte príslušné číslo kódu pre počiatočné nastavenie Disc Audio, Disc Subtitle, Disc Menu.

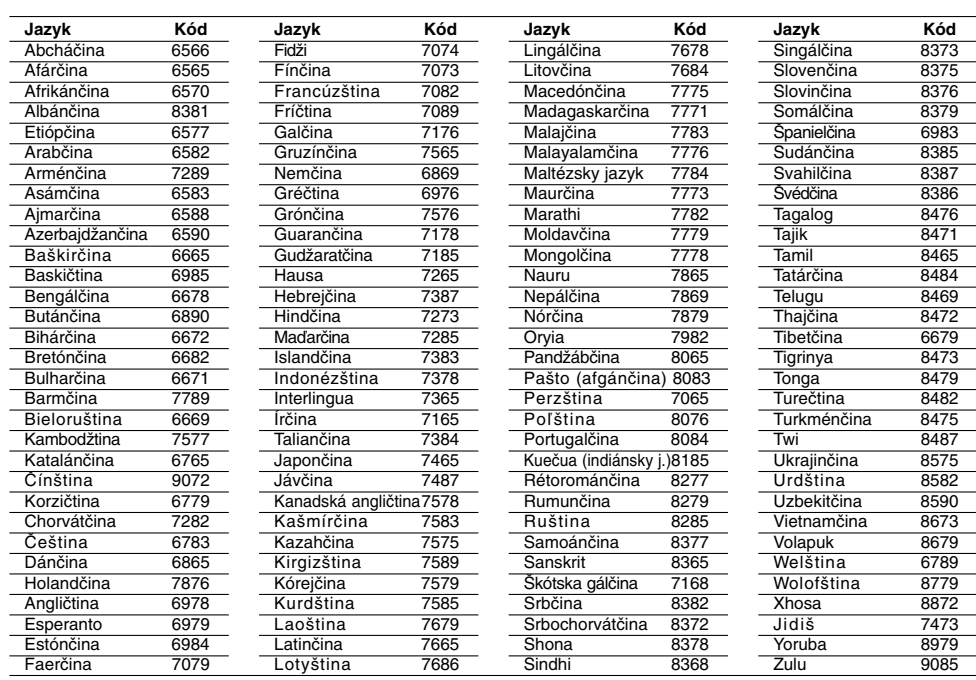

 $\overline{\phantom{a}}$ 

 $\mathbb{R}^n$ 

## **Kódy krajín**

Pri počiatočnom nastavení zadajte príslušný kód krajiny "Kód krajiny".

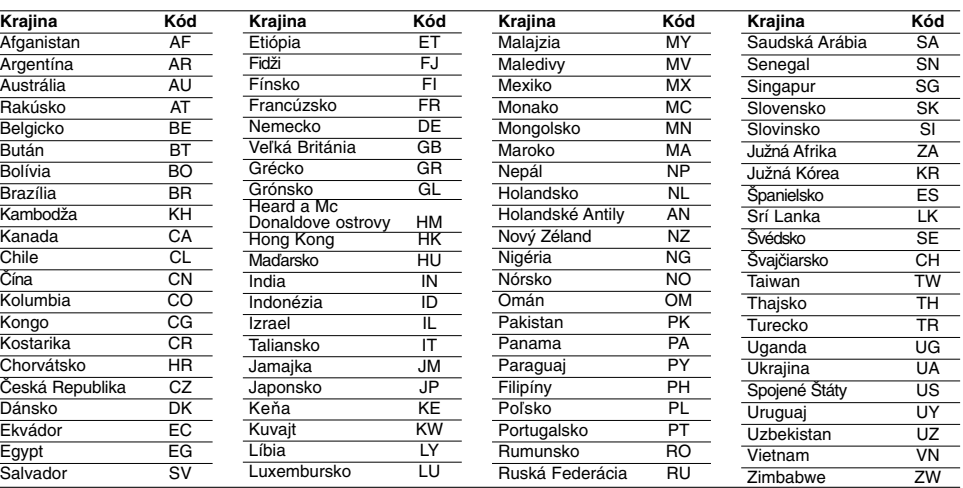

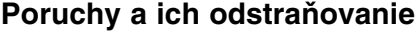

 $\overline{\phantom{a}}$ 

 $\frac{1}{\sqrt{2}}$ 

Pri poruchách skontrolujte, či sa nejedná o niektorý z problémov predtým, ako vyhľadáte servis.

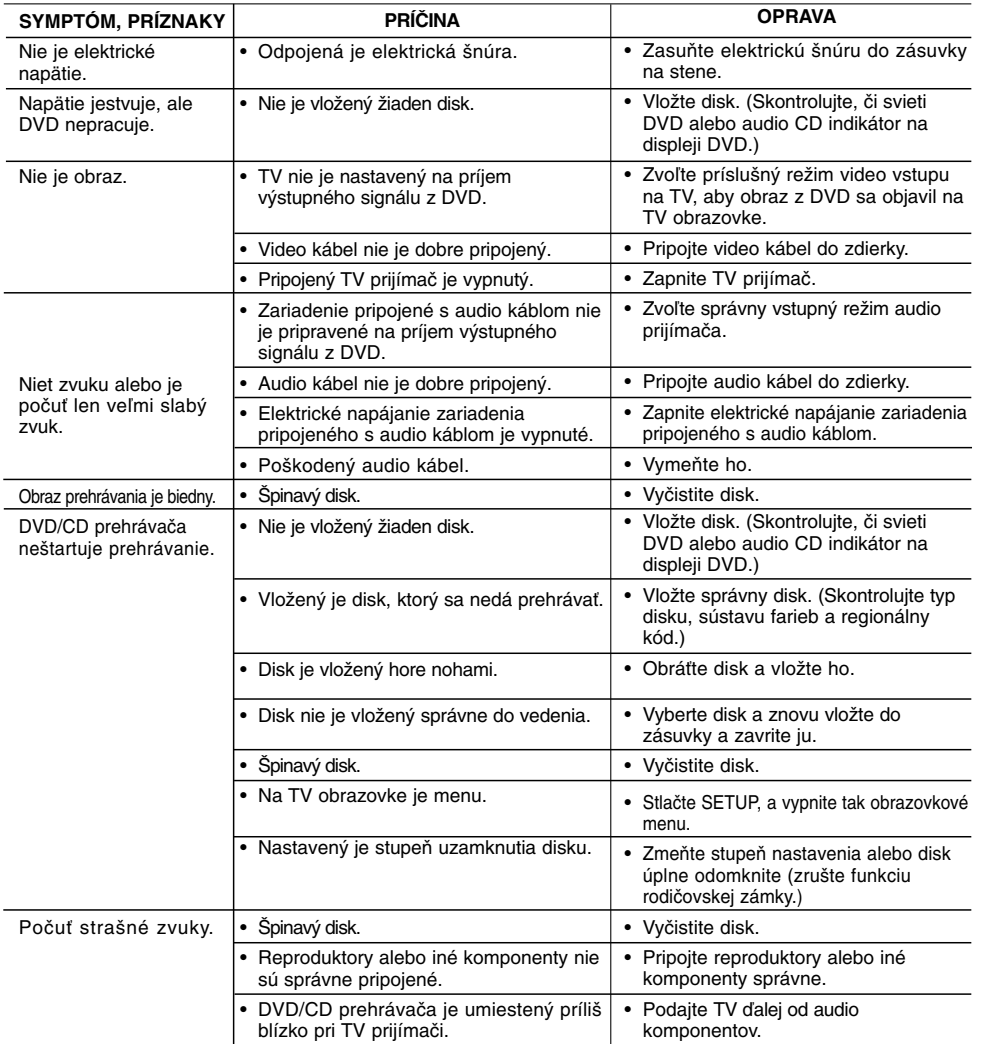

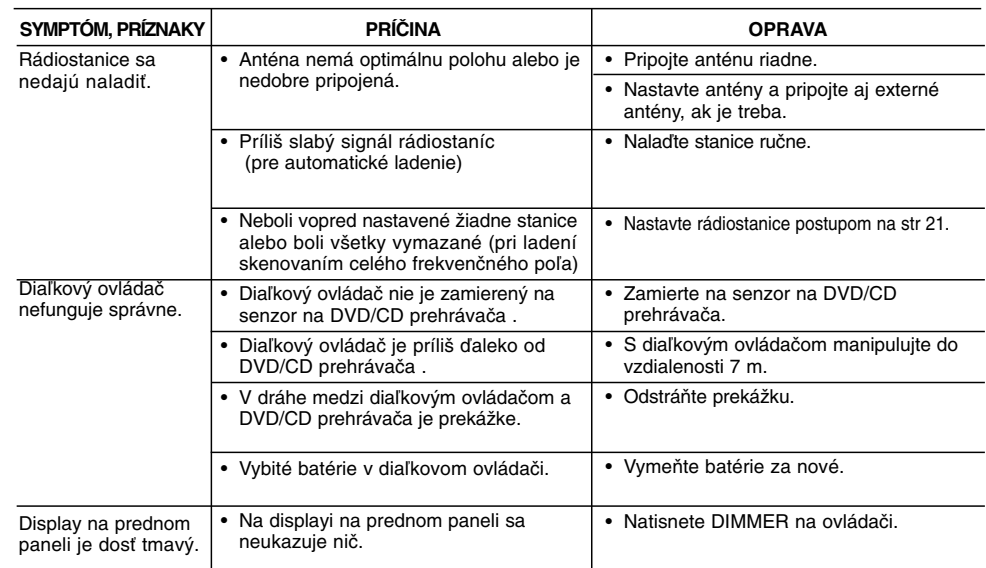

 $\mathbb{L}$ 

 $\overline{\phantom{0}}$ 

# **Špecifikácie**

 $\mathbf{r}$ 

 $\overline{\phantom{a}}_1$ 

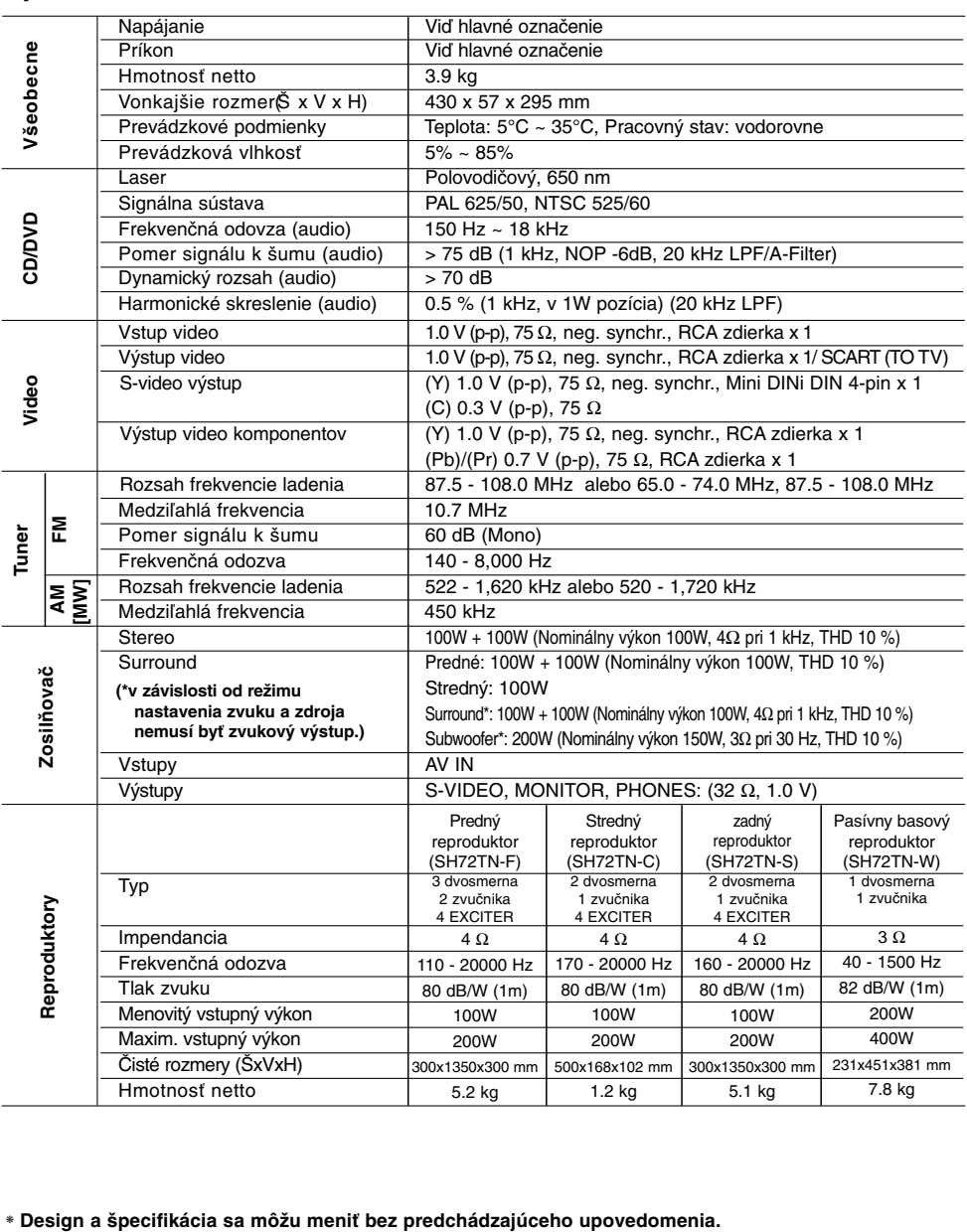

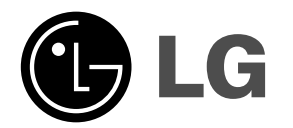

 $\mathbb{L}$ 

 $\overline{\mathbb{L}}$ 

P/NO : MFL36250171

 $\equiv_{\rm L}$ 

 $\mathbf{a}^{\dagger}$